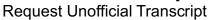

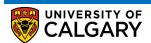

The Unofficial Transcript contains information about academic history including: program, classes (both complete and in progress), grades, transfer credits, whether degree was conferred and conferral date The following are instructions on how to view an Unofficial Transcript

Please ensure you have allowed pop-ups otherwise transcript will not populate

## 1. Log into MyUofC

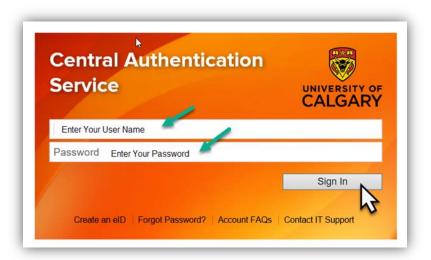

After logging into MyUofC portal
 If you are a current student, you can request a transcript from the Exams and Grades page
 If you are alumni, you can request a transcript from the Alumni page

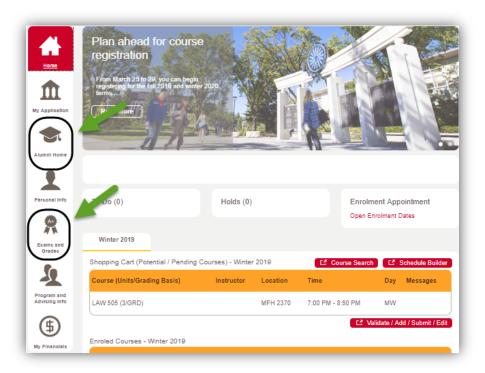

3. Select View Unofficial Transcript

## **Transcripts**

## Request Unofficial Transcript

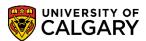

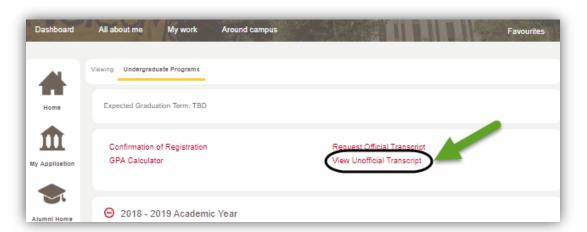

4. Under Report Type select Courses and Credits and then select View Report

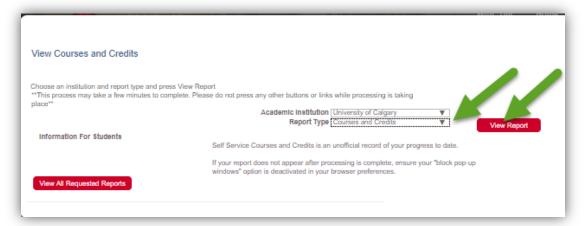

For questions about Transcripts please contact: <a href="mailto:transcript.request@ucalgary.ca">transcript.request@ucalgary.ca</a>

End of Procedure.

Related Guides: Request Official Transcript, View Final Grades